# NO WAITING. NO TRAININ START USING 811NOW.COM FOR YOUR SINGLE ADDRESS TICKETS TODAY.

**811Now** is a convenient, time-saving tool that allows you to submit then print your Indiana and Kentucky single address ticket(s) over the web. Troubleshooting tips that include the necessary instructions on how to turn off your pop-up blocker are below.

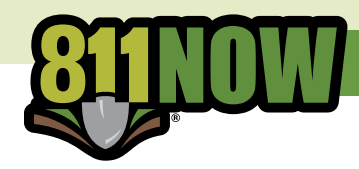

**For additional information and to make a single address request, please visit [811Now.com](http://811now.com/)**

### 811NOW TROUBLESHOOTING ● **Email Address** - If you do not receive an email containing the password/validation code, please confirm

# **EMAIL ADDRESS**

If you do not receive an email containing the password/validation code, please confirm the email is entered correctly and check your spam folder.

### **PASSWORD/VALIDATION CODE PACSWORD/VALIDATION CODE - PLEASE COPY AND THE CONSTRUCTION CODE FROM THE PROPERTY OF PASSWORD FIELD.**

neen only mare more seed.<br>Please COPY and PASTE the code from the email to the password field. A new code will be required each time you start a new session.

# **DISABLE POP-UP BLOCKER** - The pop-up blocker must be turned of the pop-up blocker must be turned of the pop-up blocker

The pop-up blocker must be turned off. Instructions are below for Internet Explorer and Chrome. If you use a different browser, please conduct a Google search to find instructions for your browser (ex: how to turn off pop-up blocker in Safari).

# **INTERNET EXPLORER CHROME**

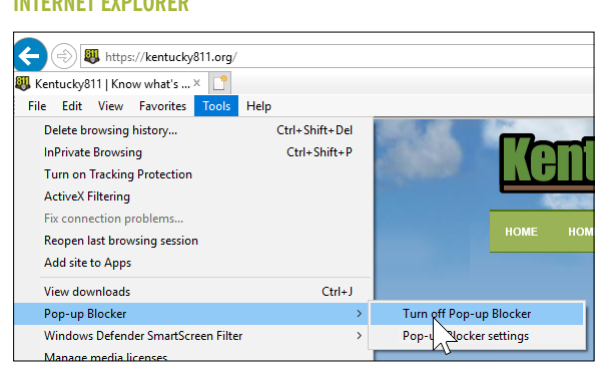

# TIPS ON ENTERING AN ADDRESS

# **ABBREVIATIONS**

If your entry is not accepted, please use the following abbreviations:

- **Road Types:** Enter appropriate abbreviation: RD, ST, AVE, etc.
- **County Road:** Enter "CO RT" applicable # (CO RT 100)

**State Road/Highways:**

- *Indiana Address* Enter "IN RT" applicable # (IN RT 5)
- *Kentucky Address* Enter "KY RT" or "ST HWY" applicable # (KY RT 5) or (ST HWY 5)

**United States Highway:** 

- *Indiana Address* Enter "US RT" applicable # (US RT 40)
- *Kentucky Address* Enter "US RT" or "US HWY" applicable # (US RT 150) or (US HWY 150)
	- **Interstate:** Enter "I" applicable # (I 65)

```
R_{\text{max}} Road Types: Enter appropriate above above above above abbreviation: RD, ST, AVE, AVE, AVE, AVE, AVE, etc...
Directional Prefix/Suffix: Enter: N, S, E, W, etc.
```
# **For more abbreviation information, please visit <https://indiana811.org/811now> or <https://kentucky811.org/811now>.**

## **To block or allow pop-ups on your mobile device:**

- 1. Open the menu
- 2. Select Settings
- 3. Select Site Settings
- 4. Select Pop-Ups and redirects
- 5. Slide the bar to allow pop-ups

### **To block or allow pop-ups on your computer:**

- 1. In the top right corner open the menu
- 2. Select Settings
- 3. Expand the Advanced section
- 4. Under Privacy Settings, select Content Settings
- 5. Click Pop-Ups and redirects
- 6. Slide the bar to allow pop-ups

# **STREET SEARCH**

onter senton<br>This pop-up could mean the street is misspelled, the road type (ST, RD, DR) has an incorrect abbreviation, the info is in the wrong field, or it was found within an adjacent place. Please check your entry and possible options found by the system, use the adjacent place search, or call 811 to submit the ticket. found within an adjacent place. Please check your entry and possible options found by the system, use the adjacent place search, or call 811 to<br>Submit the ticket This pop-up could mean the street is misspelled, the road type (ST, RD, DR) has an incorrect abbreviation, the info is in the wrong field, or it was  $s$ ubmit the ticket.

# **EXAMPLE OF AN INCORRECT STREET AND ROAD TYPE IN INDIANA Example of an incorrect street and road type in Indiana Example of an incorrect street and road type in Indiana**

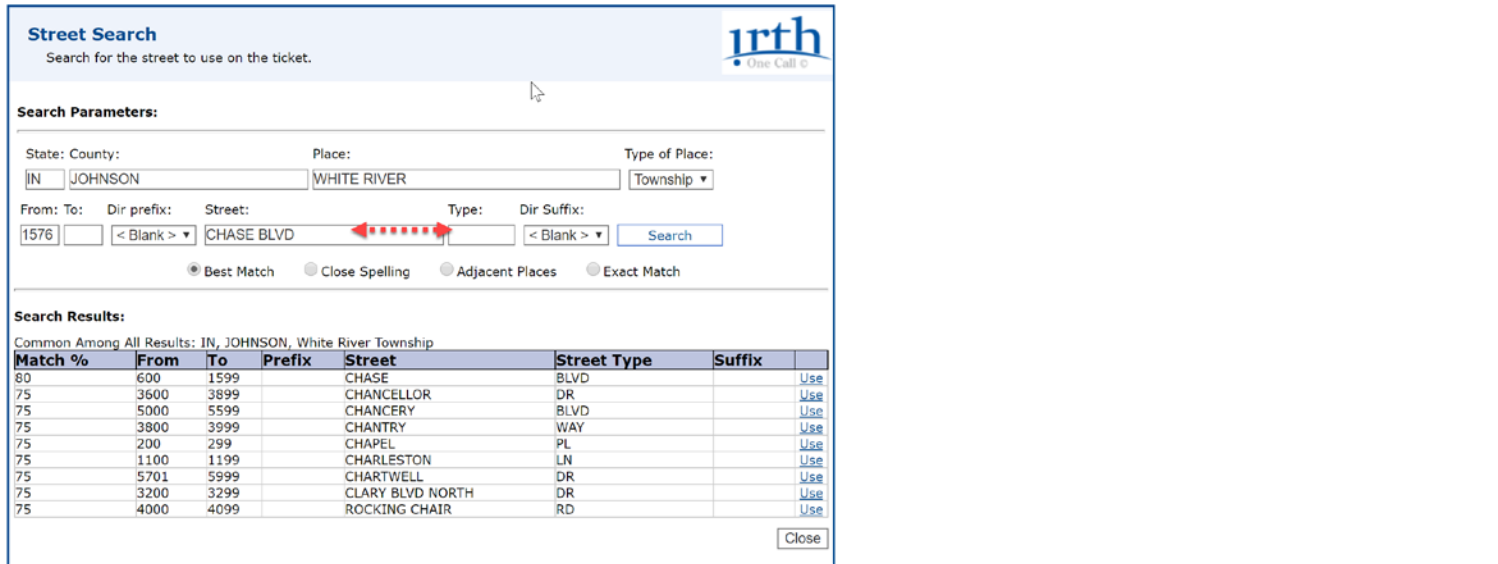

# **Example of an address found in an adjacent place in Kentucky EXAMPLE OF AN ADDRESS FOUND IN AN ADJACENT PLACE IN KENTUCKY Example of an address found an adjacent place in Kentucky**

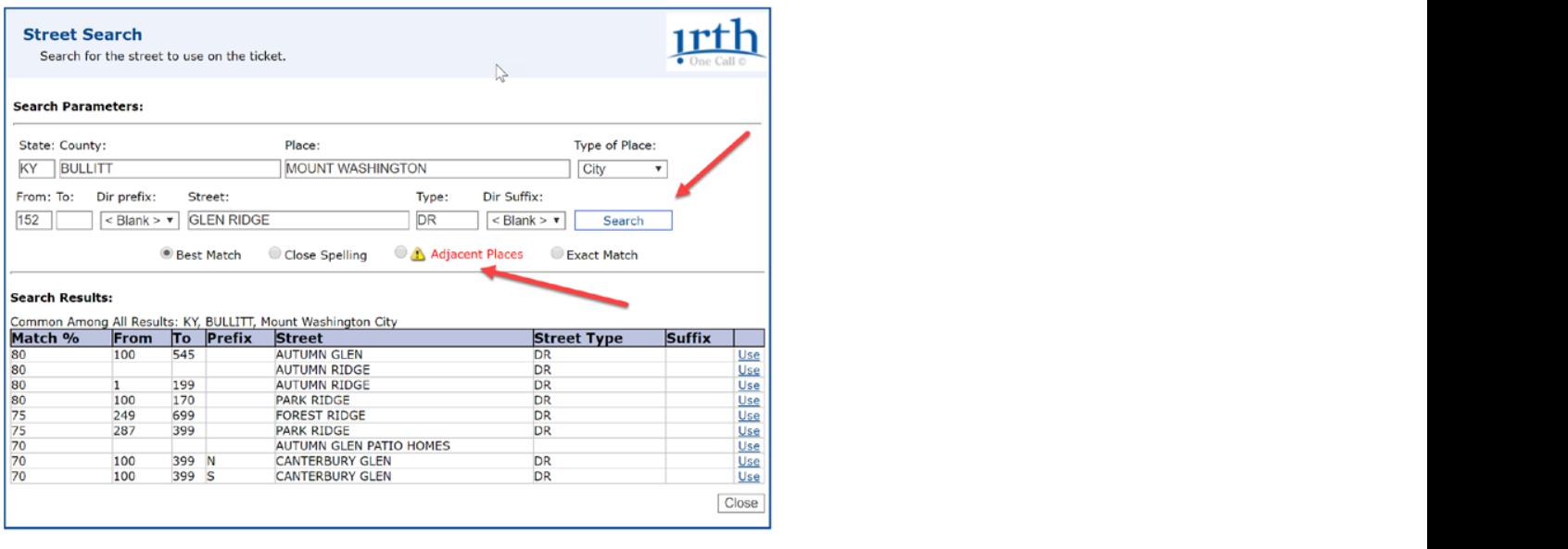

# **DIGSITE LIMIT ERROR MESSAGE Signal 81 to submit the COVID COVIDER COVIDER SUBMIT TO SUBMIT THE Trust Extra Part of The time of the time of the time of the time of the time of time of the time of time of time of time of**

● **Digsite Limit Error Message** - If you receive "**Digsite Limit Error"**, please call 811 to submit the ticket. If you receive **"Digsite Limit Error,"** please call 811 to submit the ticket.

**Address Check,** please call 811 to submit the ticket.

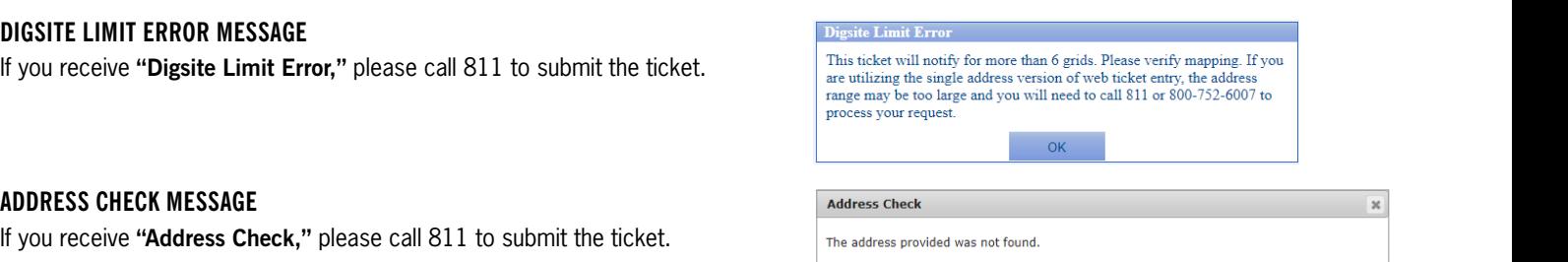

● **Address Check Message** - If you receive "**Address Check"**, please call 811 to submit the ticket.

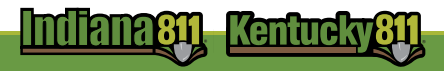

# VISIT [811NOW.COM](http://811now.com/) FOR MORE INFORMATION.